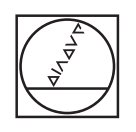

 $\bullet$ 

 $\overline{C}$ 

# **HEIDENHAIN**

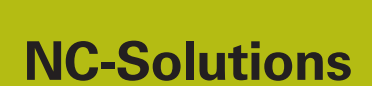

**Descripción para el programa NC 8205**

**Español (es) 02/2020**

## **1 Descripción para el programa NC 8205\_es.h**

Programa NC para fijar el punto de referencia Z en la menor coordenada Z medida.

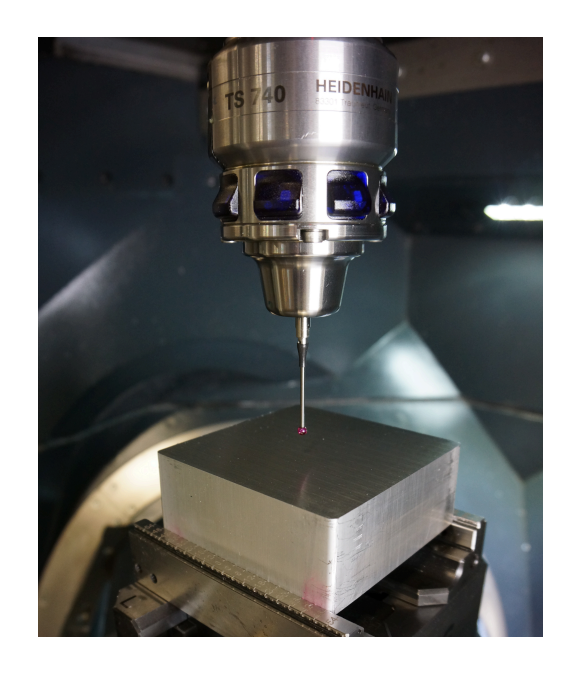

#### **Requerimiento**

El requisito era medir automáticamente la coordenada Z en varias posiciones sobre una superficie no mecanizada y, a continuación, fijar el punto de referencia automáticamente en la menor coordenada Z medida.

#### **Solución**

Esta exigencia se resolvió mediante una tabla de libre definición. En esta tabla, defina las coordenadas X/Y en las que el control numérico mide la coordenada Z. El control numérico guarda en un parámetro todas las coordenadas de la menor coordenada Z medida. Cuando se han medido todas las posiciones, el control numérico fija el punto de referencia Z en la posición de la menor coordenada Z medida.

#### **Programa NC 8205\_es.h**

En primer lugar, debe definirse el parámetro necesario en el programa NC. Luego, el control numérico llama al palpador digital 3D. A continuación, desplaza el palpador digital por el eje Z a una posición segura.

En el siguiente paso del programa, el control numérico calcula el número de repeticiones para una repetición parcial del programa posterior. Después, guarda en el parámetro QL42 el máximo valor numérico posible. En QL42, el control numérico siempre guarda la menor coordenada Z medida posteriormente. Para que mida con seguridad un valor más pequeño en la primera medición, el parámetro se asigna previamente al valor máximo.

Seguidamente, el control numérico abre con el comando FN26 la tabla en la que están guardadas las coordenadas X/Y para las mediciones.

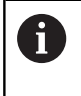

Si la tabla no está guardada en el mismo directorio que el programa NC, se deberá ajustar la ruta en la función FN26.

Después, se define el comienzo de la repetición parcial del programa. En el primer paso de la repetición, el control numérico lee las coordenadas X/Y de la primera fila de la tabla. A continuación, desplaza estas coordenadas. Luego, el control numérico mide la coordenada Z en la posición con el ciclo 427. Tras la medición, el control numérico comprueba si el valor de medición en el parámetro Q160 es menor al valor guardado en el parámetro QL42 hasta el momento.

- Si el valor de medición no es menor, el programa NC se sigue ejecutando
- Si el valor de medición es menor que el valor guardado en el parámetro QL42, el control numérico salta a un subprograma. En este subprograma, mantiene en los parámetros QL40 y QL41 la coordenada X y la coordenada Y de la última posición de medición. En QL42 guarda el resultado de medición actual del eje Z. Después, retrocede a la repetición parcial del programa

El siguiente paso en la repetición es que el control numérico aumente en uno el valor para la fila de la tabla que se va a leer. A continuación, se define el salto al inicio de la repetición. El control numérico realiza este salto hasta que el se hayan leído el número de puntos de medición definidos, se haya medido la coordenada Z y se haya comparado con el valor en QL42.

Tras el final de la repetición parcial del programa se guardan en los parámetros QL40 a QL42 las coordenadas de la menor coordenada Z medida. El control numérico posiciona el palpador digital en estas coordenadas en el plano X/Y. Después, ejecuta el ciclo 417. Con este ciclo, el control numérico fija el punto de referencia en el eje del palpador digital. El control numérico determina con el ciclo 247 el punto de referencia recién fijado. A continuación, retira el palpador digital y finaliza el programa NC.

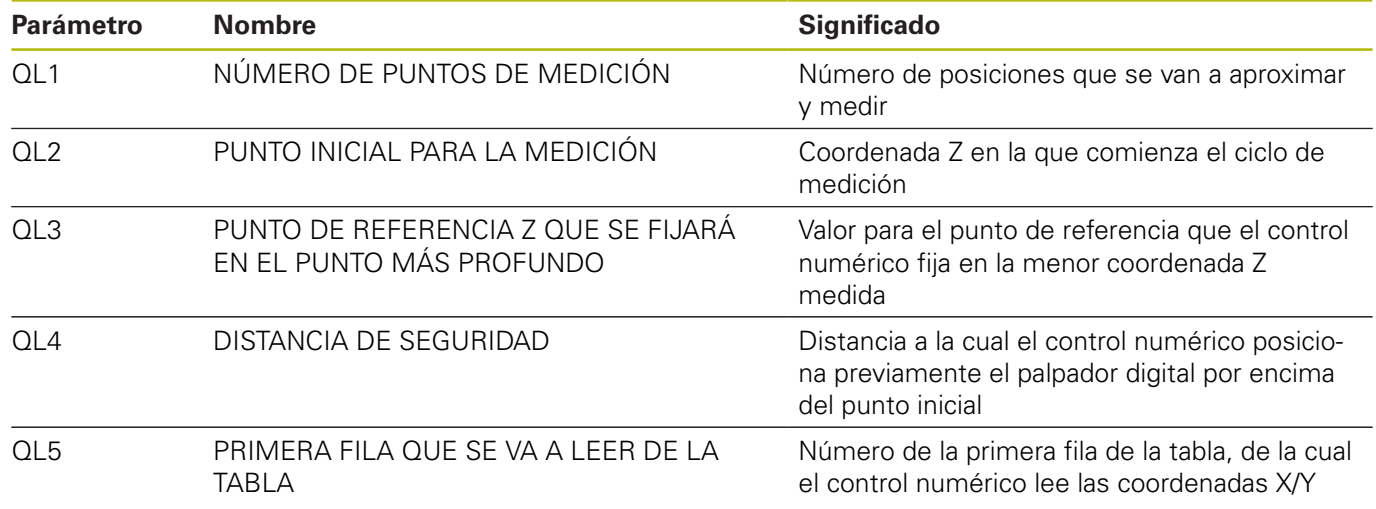

### **Tabla 82051\_es.tab**

La tabla de libre definición contiene las coordenadas X/Y de las posiciones en las que el control numérico mide la coordenada Z. La tabla se compone de las dos columnas X e Y. Debe contener al menos tantas filas como se hayan definido como número de puntos de medición en el programa NC.